# 고정 경로를 추적하기 위해 L3out을 사용하여 IP SLA 기능 구성

## 목차

소개 사전 요구 사항 요구 사항 사용되는 구성 요소 배경 정보 구성 네트워크 다이어그램 구성 다음을 확인합니다. 문제 해결 관련 정보

## 소개

이 문서에서는 Cisco ACI(Application Centric Infrastructure)에서 IPSLA(Internet Protocol Service Level Agreement)를 구성하여 하나의 L3out에서 고정 경로를 추적하고 첫 번째 L3out에서 서브넷 에 연결할 수 있는 경우에만 다른 L3out에 광고하는 방법에 대해 설명합니다.

# 사전 요구 사항

## 요구 사항

다음 주제에 대한 지식을 보유하고 있으면 유용합니다.

- ACI 소프트웨어 버전 4.1 이상
- 외부 장치 또는 서버에 대한 L3out
- FX 및 -FX 섀시
- ICMP(Internet Control Message Protocol) 및 TCP 프로브를 사용하도록 경로를 추적합니다(이 예에서는 ICMP 프로브가 사용됨).

참고: ACI 이미지 IP SLA는 -EX 및 -FX 섀시를 포함하는 모든 Cisco Nexus 2세대 스위치에서 지원됩니다. [IP SLA에 대한 지침 및 제한 사항을](/content/en/us/td/docs/switches/datacenter/aci/apic/sw/4-x/L3-configuration/Cisco-APIC-Layer-3-Networking-Configuration-Guide-411/Cisco-APIC-Layer-3-Networking-Configuration-Guide-411_chapter_011011.html#id_101566) 참조하십시[오.](/content/en/us/td/docs/switches/datacenter/aci/apic/sw/4-x/L3-configuration/Cisco-APIC-Layer-3-Networking-Configuration-Guide-411/Cisco-APIC-Layer-3-Networking-Configuration-Guide-411_chapter_011011.html#id_101566)

## 사용되는 구성 요소

이 문서의 정보는 다음 소프트웨어 및 하드웨어 버전을 기반으로 합니다.

• ACI 버전 5.2(2f)

• N9K-C93180YC-FX

이 문서의 정보는 특정 랩 환경의 디바이스를 토대로 작성되었습니다. 이 문서에 사용된 모든 디바 이스는 초기화된(기본) 컨피그레이션으로 시작되었습니다. 네트워크가 작동 중인 경우 모든 명령의 잠재적인 영향을 이해해야 합니다.

## 배경 정보

일부 서버에는 서버의 물리적 IP 주소를 통해 ACI에서 연결할 수 있는 여러 인터페이스(루프백 등 )가 있습니다. 이러한 경우 고정 경로를 추가하고 외부에 알릴 필요가 있지만 서버의 물리적 IP에 연 결할 수 있는 경우에만 필요합니다. 따라서 IP SLA 추적 기능은 L3out 컨피그레이션을 통해서만 이 러한 서버에 도달할 수 있는 불가피한 컨피그레이션입니다. 현재 IP SLA 트랙 기능은 [브리지 도메](/content/en/us/td/docs/switches/datacenter/aci/apic/sw/4-x/L3-configuration/Cisco-APIC-Layer-3-Networking-Configuration-Guide-401/Cisco-APIC-Layer-3-Networking-Configuration-Guide-401_chapter_01010.html) [인](/content/en/us/td/docs/switches/datacenter/aci/apic/sw/4-x/L3-configuration/Cisco-APIC-Layer-3-Networking-Configuration-Guide-401/Cisco-APIC-Layer-3-Networking-Configuration-Guide-401_chapter_01010.html)의 [고정 경로에](/content/en/us/td/docs/switches/datacenter/aci/apic/sw/4-x/L3-configuration/Cisco-APIC-Layer-3-Networking-Configuration-Guide-401/Cisco-APIC-Layer-3-Networking-Configuration-Guide-401_chapter_01010.html) 대해 지원되지 않습니다. 이 문서에서는 IP SLA를 사용하는 서버 예와 전송 경로 컨피그레이션을 살펴봅니다.

## 구성

- L3out을 서버 및 N3K 디바이스로 연결합니다.
- 서버의 물리적 IP 주소에 대한 IP SLA 트랙을 구성합니다.
- L3out에서 IP SLA 트랙을 사용하고 다른 L3out에서 N3K로 광고하는 서버에 대한 고정 경로를 구성합니다.

## 네트워크 다이어그램

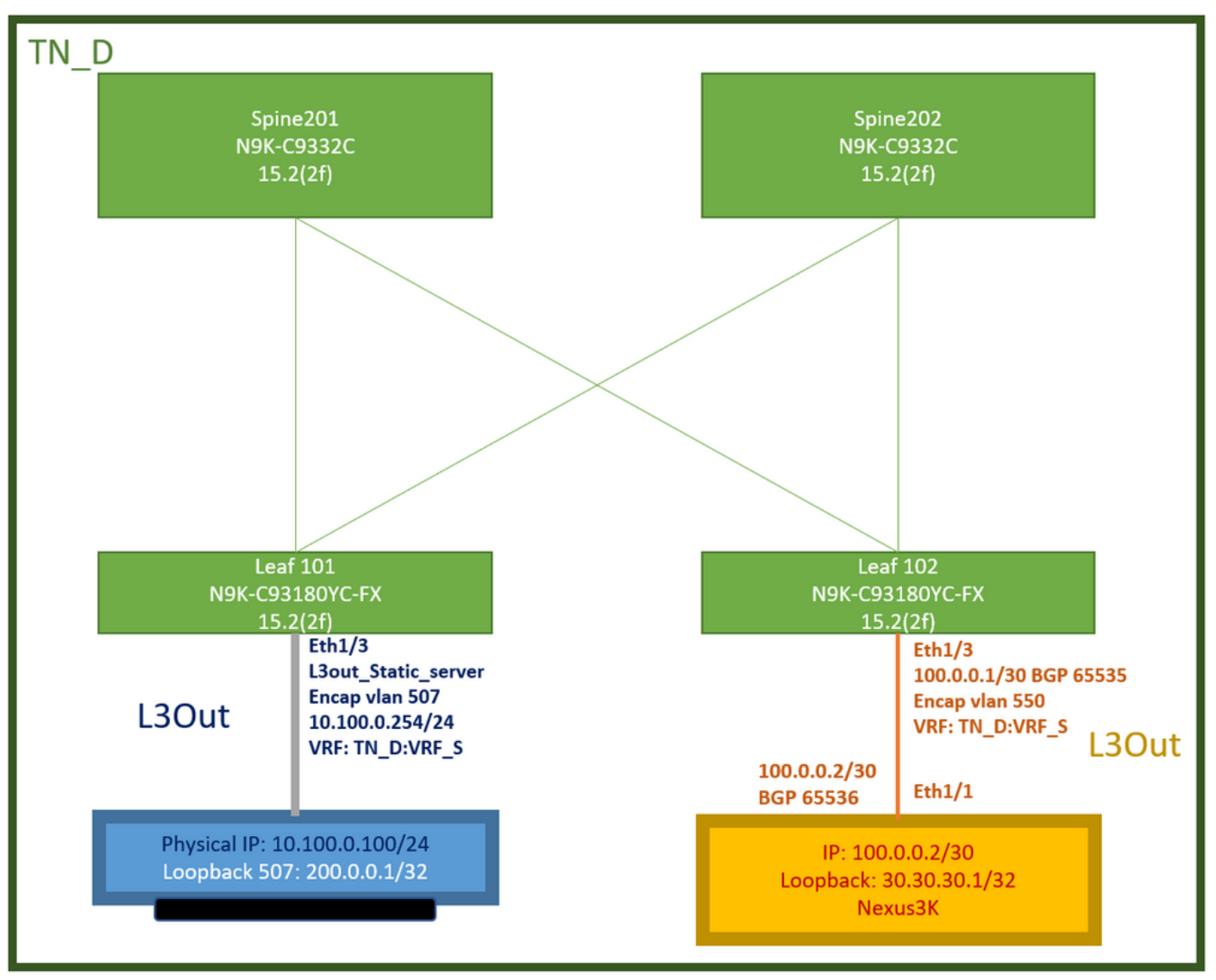

ACI 랩 토폴로지

## 구성

요약 단계:

#### [ACI 패브릭 정책:](/content/dam/en/us/solutions/collateral/data-center-virtualization/application-centric-infrastructure/aci-guide-configuring-fabric-access-policies.pdf)

- Create Contract(이 예에서는 모든 트래픽을 사용할 수 있는 공통 기본 필터이지만, 동일한 테 넌트에서 로컬로 생성된 특정 필터를 사용하여 특정 트래픽을 허용할 수 있습니다. 이러한 경우 IP SLA 트랙에 사용되는 프로토콜을 허용해야 합니다.)
- 서버 10.100.0.100/24에 대한 새 L3out 생성(IP 주소가 10.100.0.254인 ACI 측 SVI 550)
- IP SLA 트랙 정책 생성(IP SLA 모니터 정책, 구성원 추적 정책, 목록 정책 추적)
- L3out 아래의 고정 경로를 IP SLA 추적 목록이 있는 서버에 추가합니다.
- BGP(EBGP) ACI AS 65535 및 N3K AS 65536을 사용하는 N3K 디바이스에 대해 새 L3out을 생성합니다.
- L3out에서 N3K로 고정 경로를 내보냅니다.
- 구성 및 연결성을 확인합니다.
- 1. Create Contract(이 예에서는 모든 트래픽을 허용하는 공통 기본 필터를 사용하지만, 동일한 테넌트에서 로컬로 생성된 특정 필터를 사용하여 특정 트래픽을 허용할 수 있지만, 이 경우 IP SLA 트랙에 사용되는 프로토콜을 허용해야 합니다).

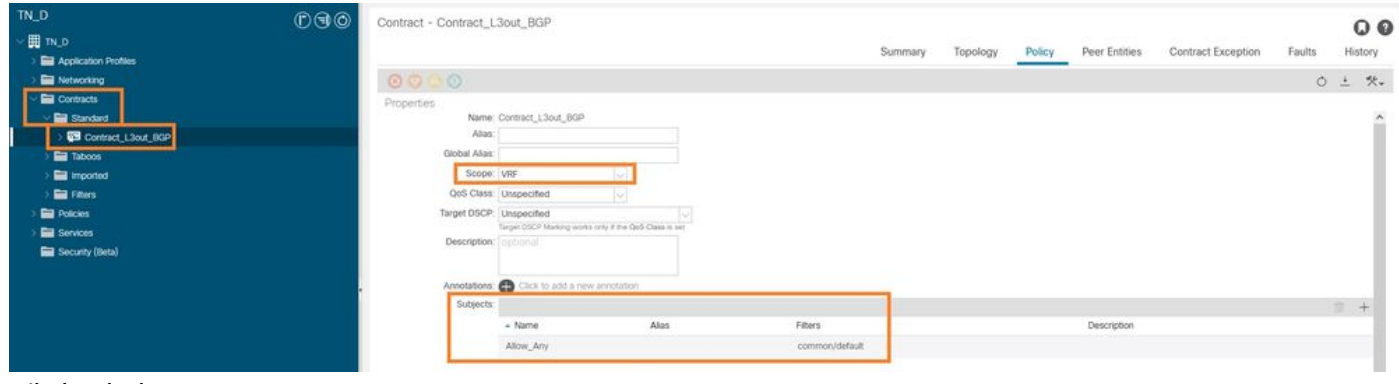

### 계약 생성

2. 서버 10.100.0.100/24에 대한 새 L3out을 생성합니다(IP 주소가 10.100.0.254인 ACI 측 SVI 550).

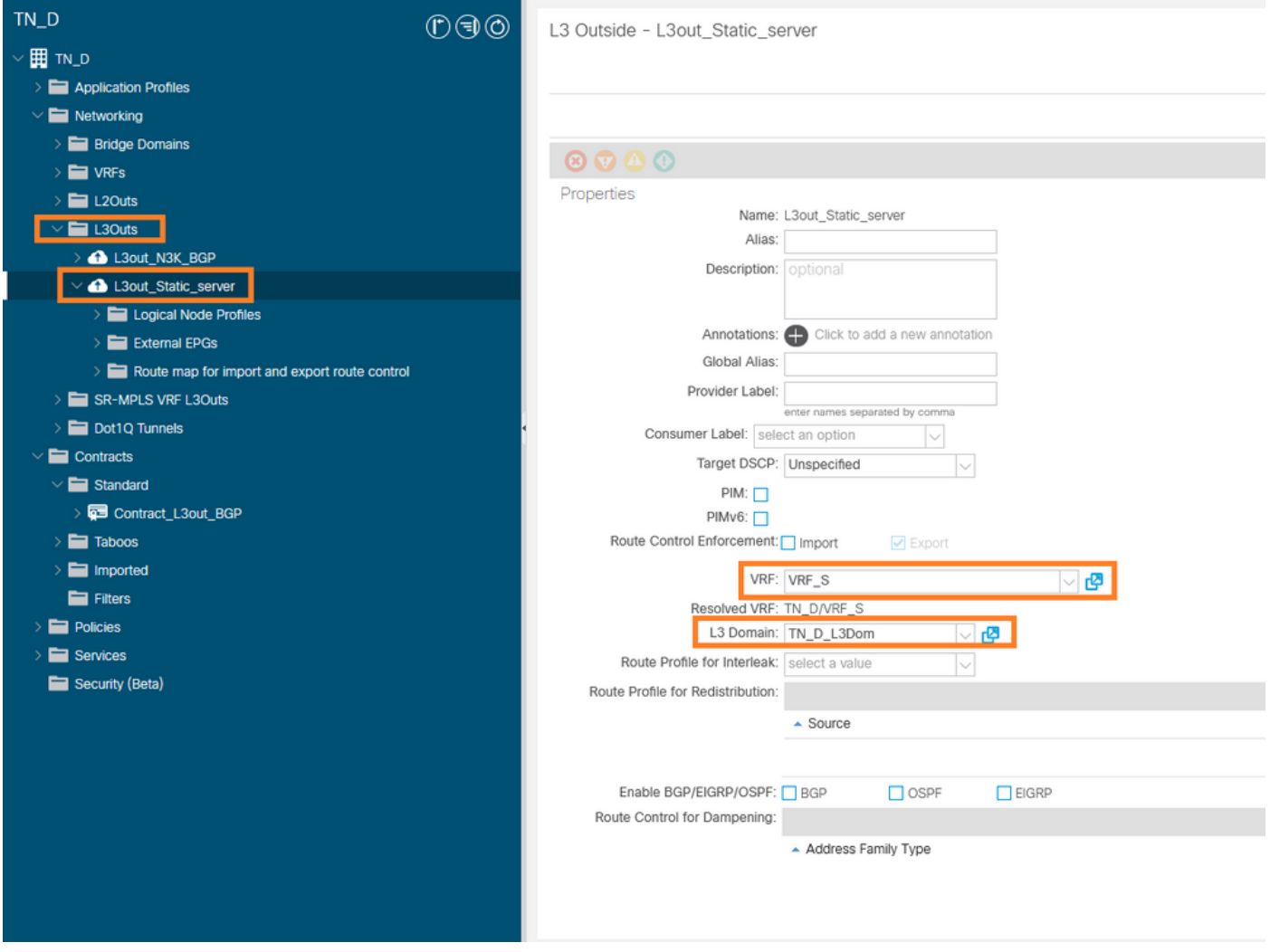

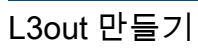

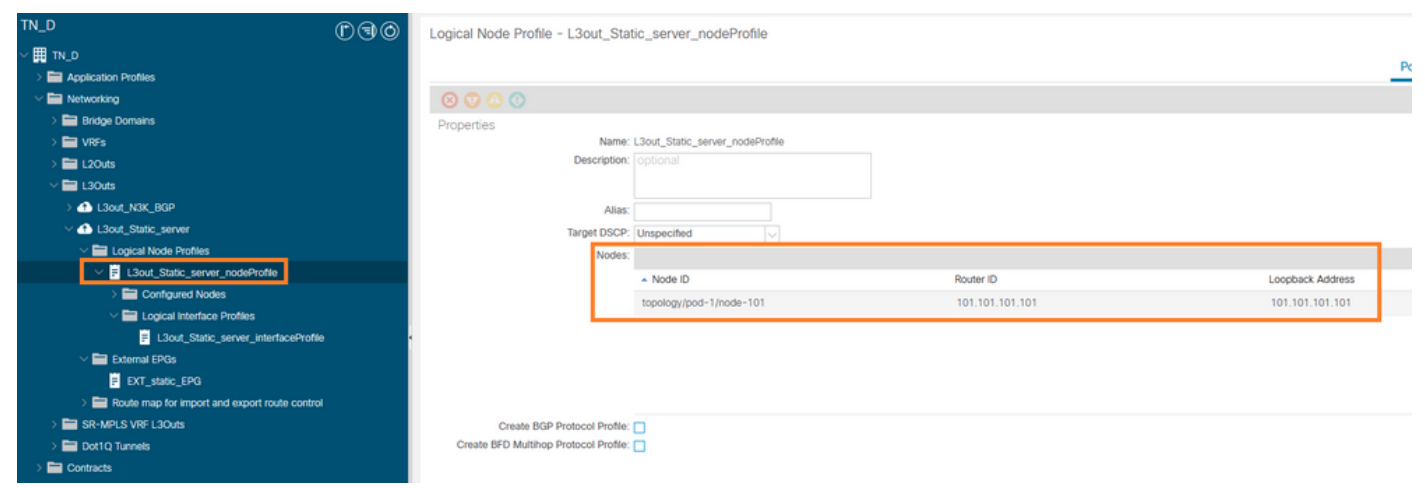

### L3out에 노드 연결

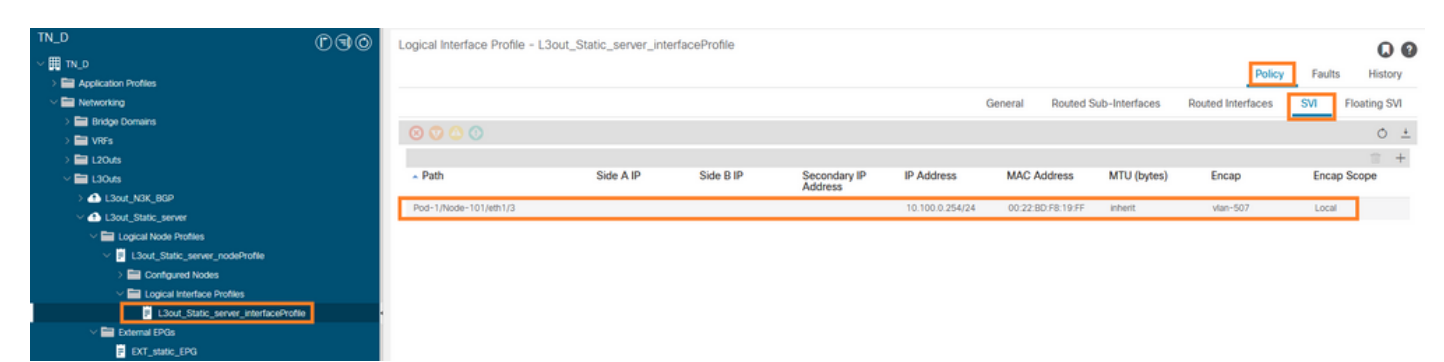

#### L3out에 인터페이스 연결

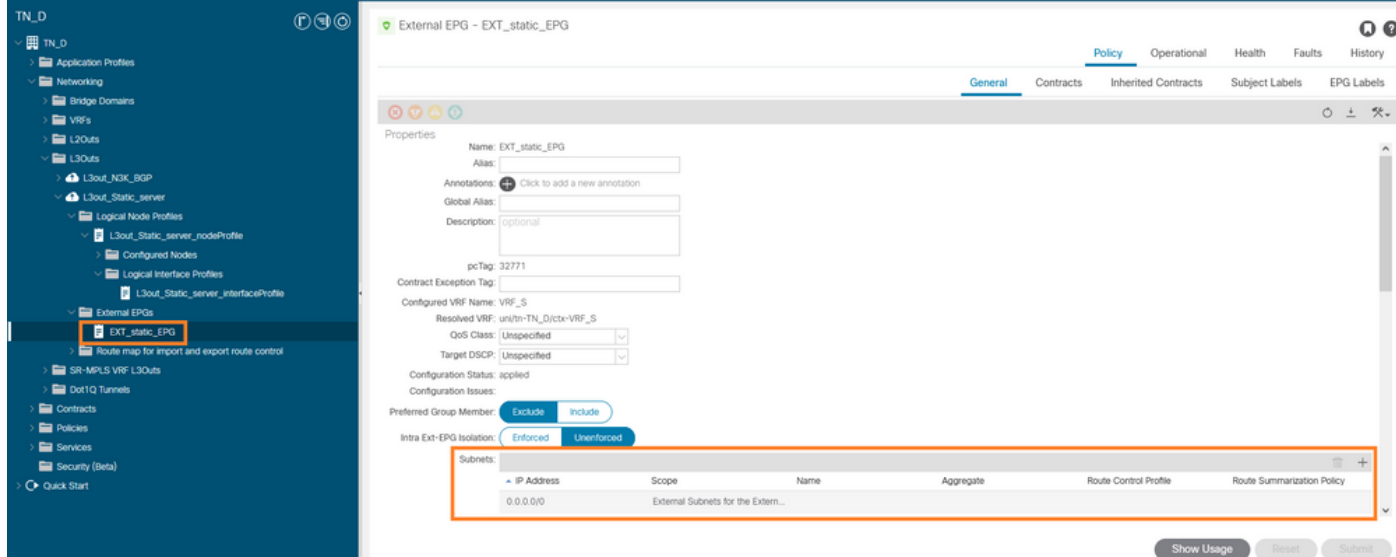

### 외부 EPG 구성

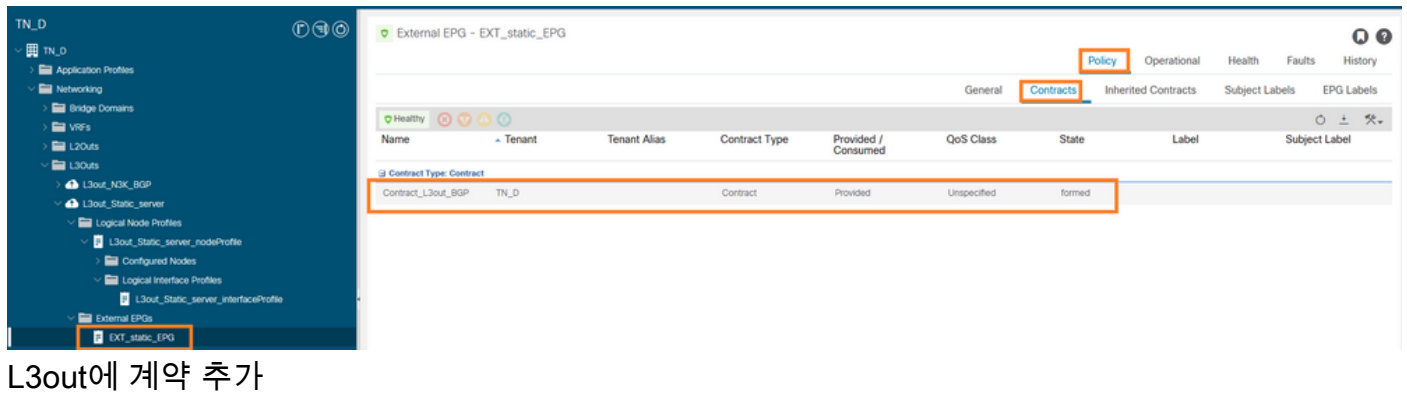

3. IP SLA 추적 정책(IP SLA 모니터 정책, 구성원 추적 정책, 목록 정책 추적) 생성

IP SLA 모니터 정책:

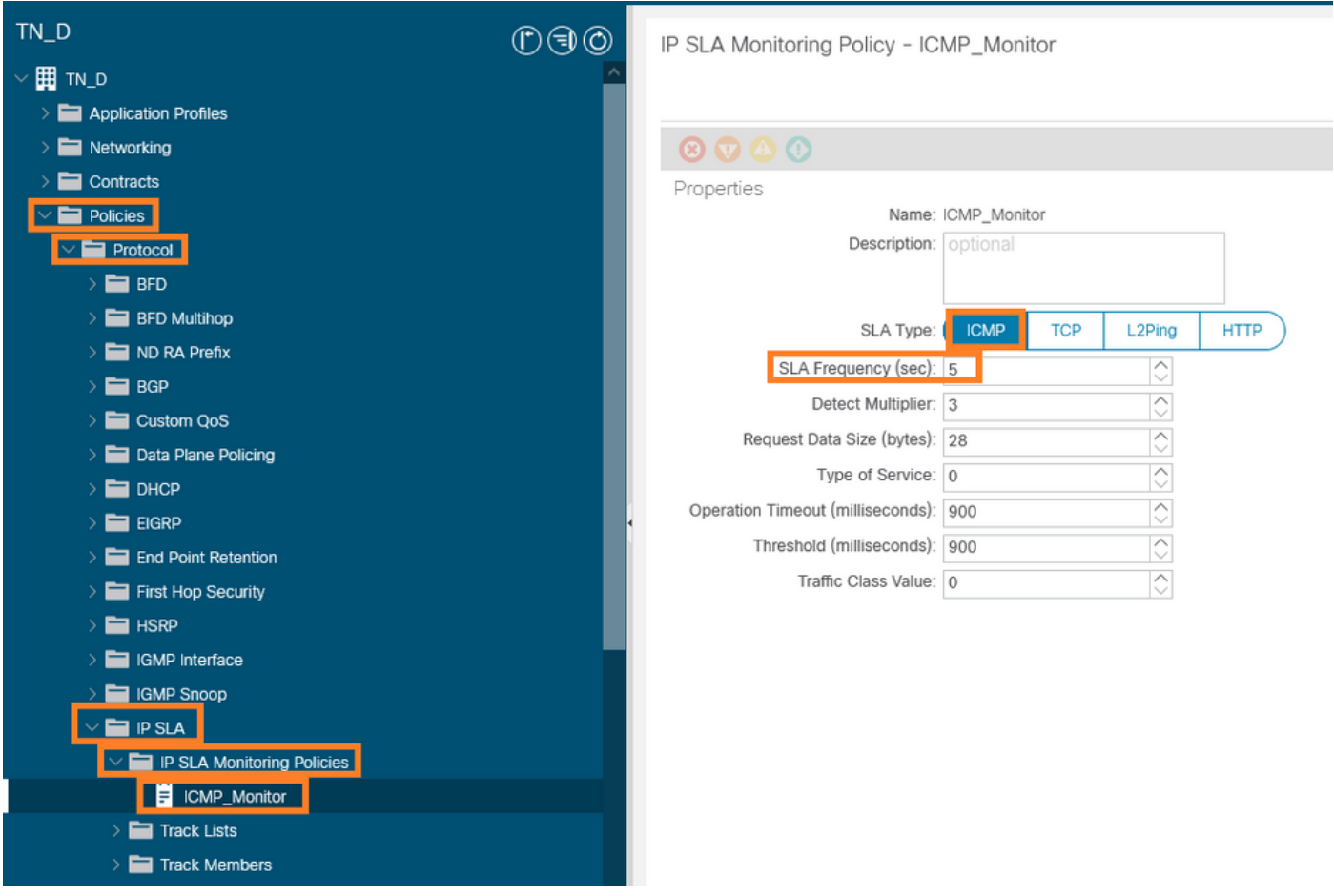

### IP SLA 모니터 정책 구성

### IP SLA 추적 구성원:

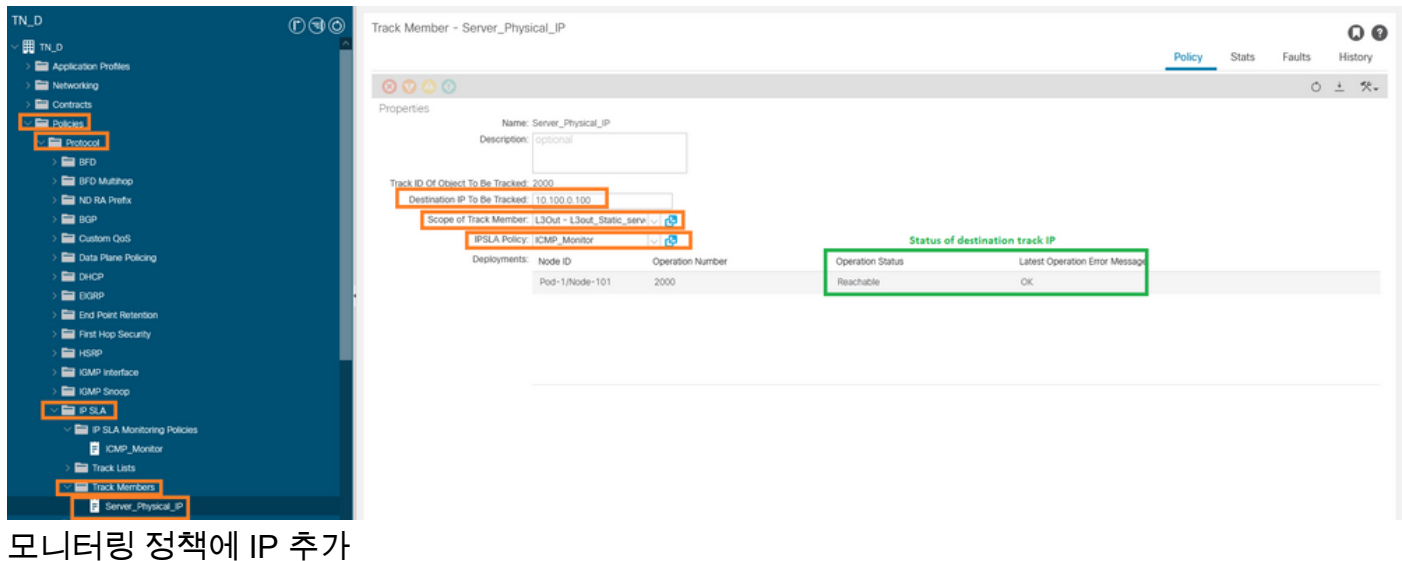

트랙 목록 정책:

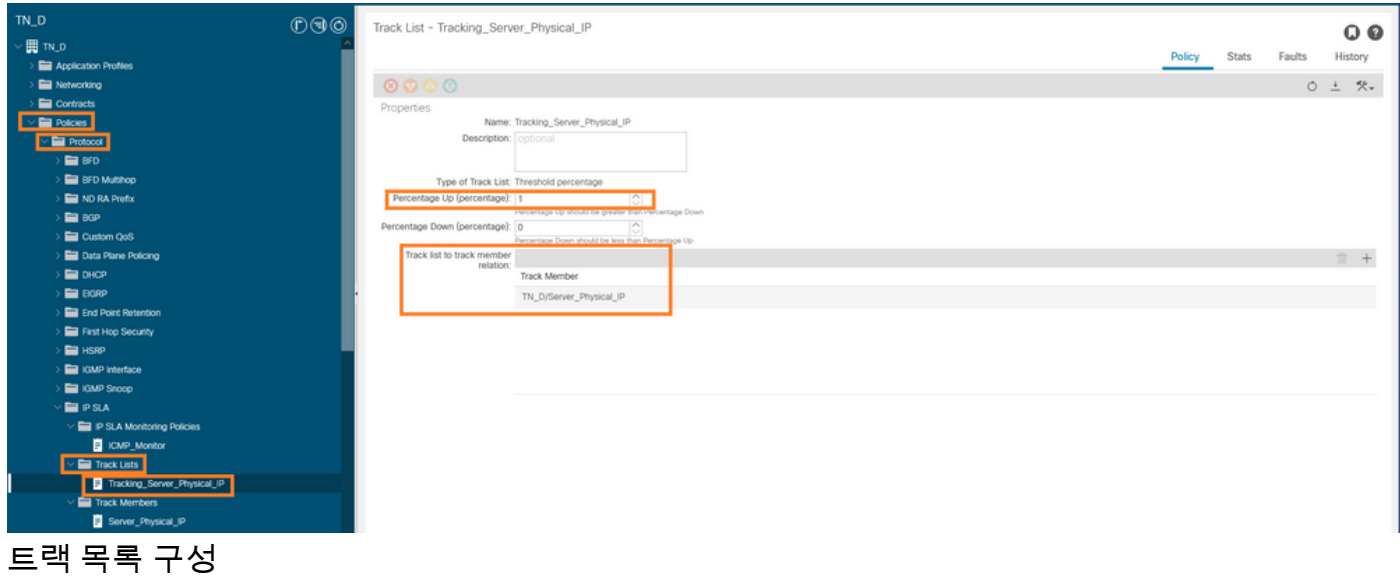

### 4. L3out에서 새로 생성된 IP SLA 추적 목록 정책을 사용하여 서버에 대한 고정 경로를 구성합니다.

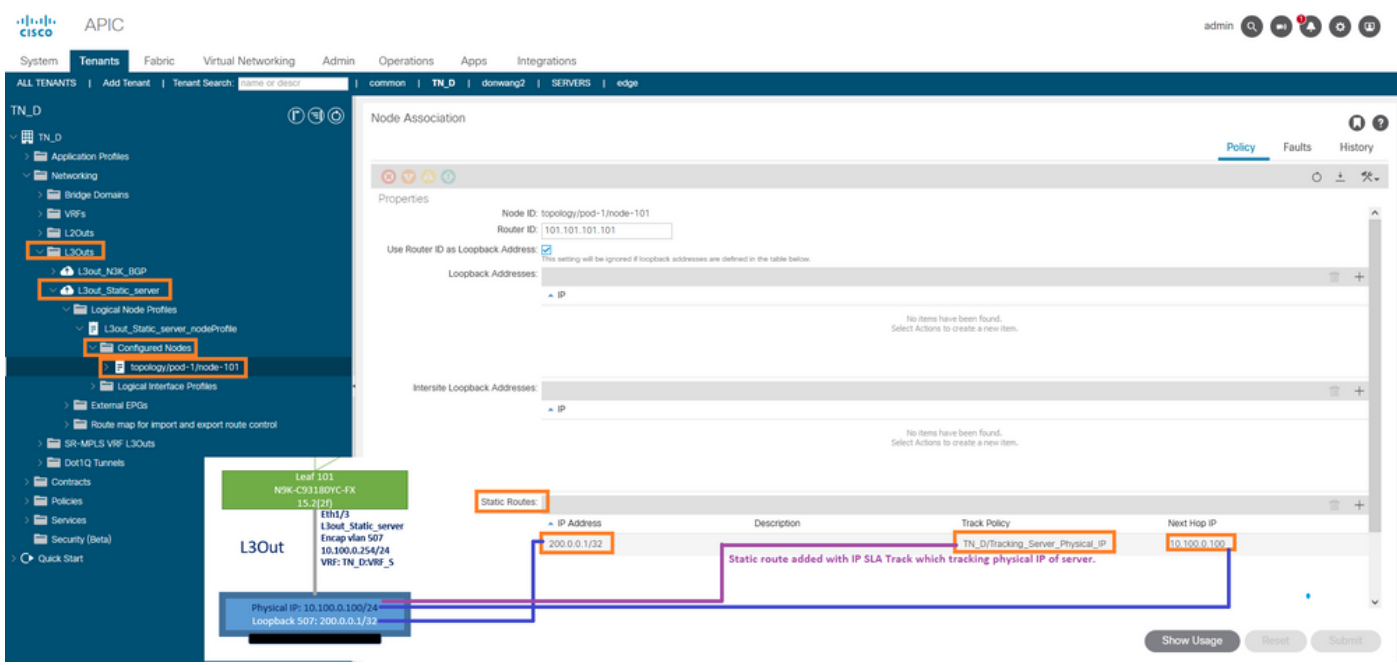

L3out 아래에 고정 경로 구성

5. BGP(Border Gateway Protocol)를 사용하는 N3K 디바이스에 대해 새 L3out을 생성합니다. (EBGP) ACI AS 65535 및 N3K AS 65536.

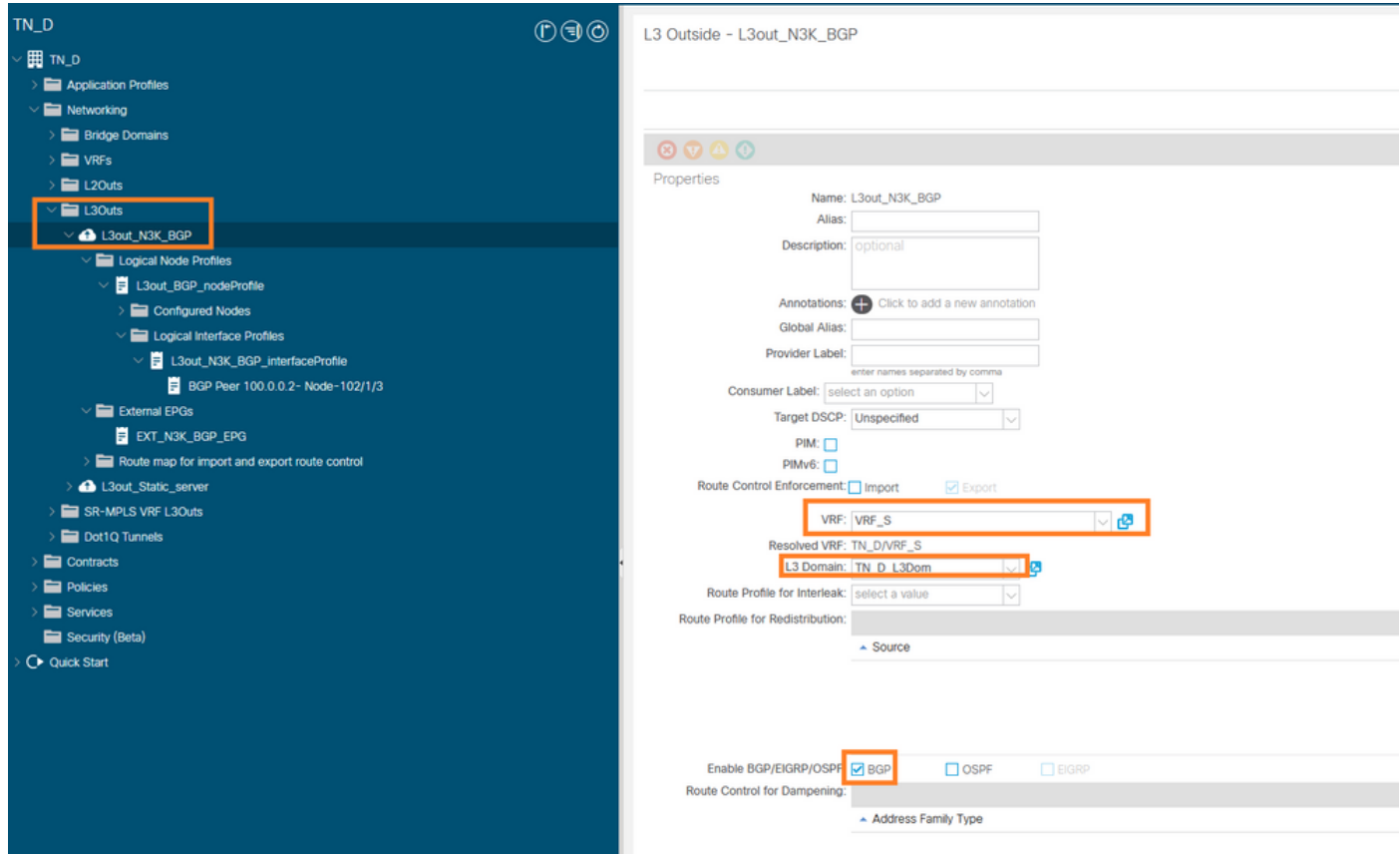

#### BGP 프로토콜 구성

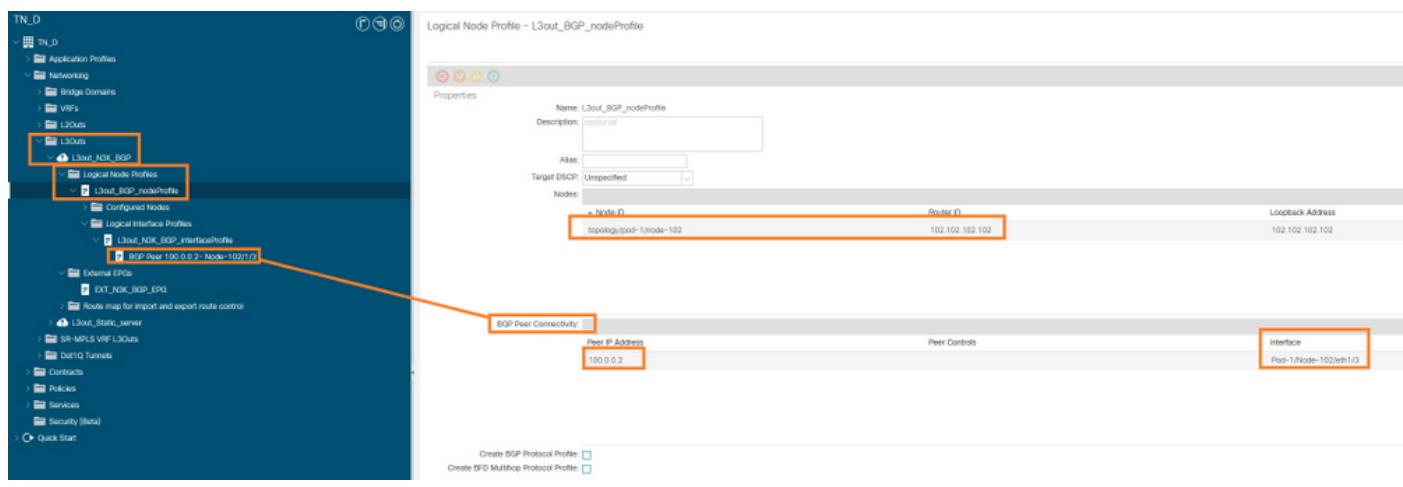

BGP 피어 프로필

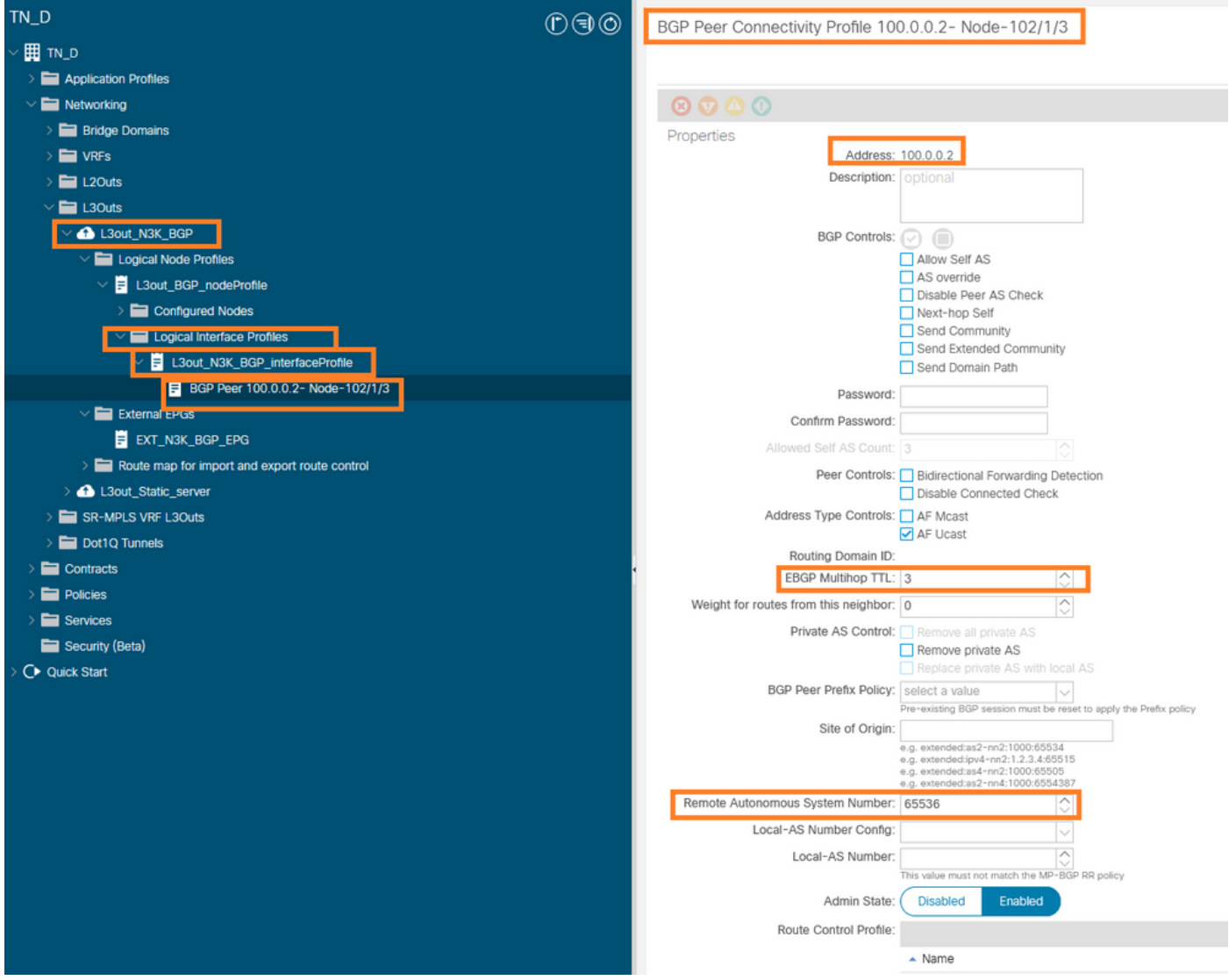

#### BGP 피어 정책 구성

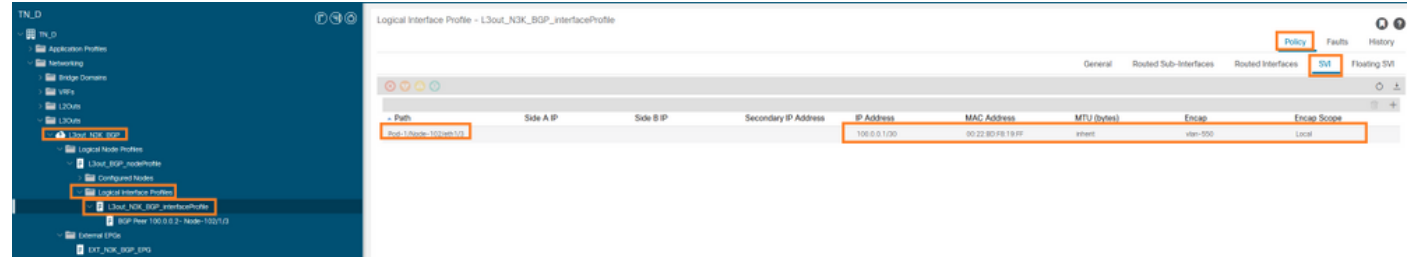

L3out 아래에 논리적 인터페이스 프로필 구성

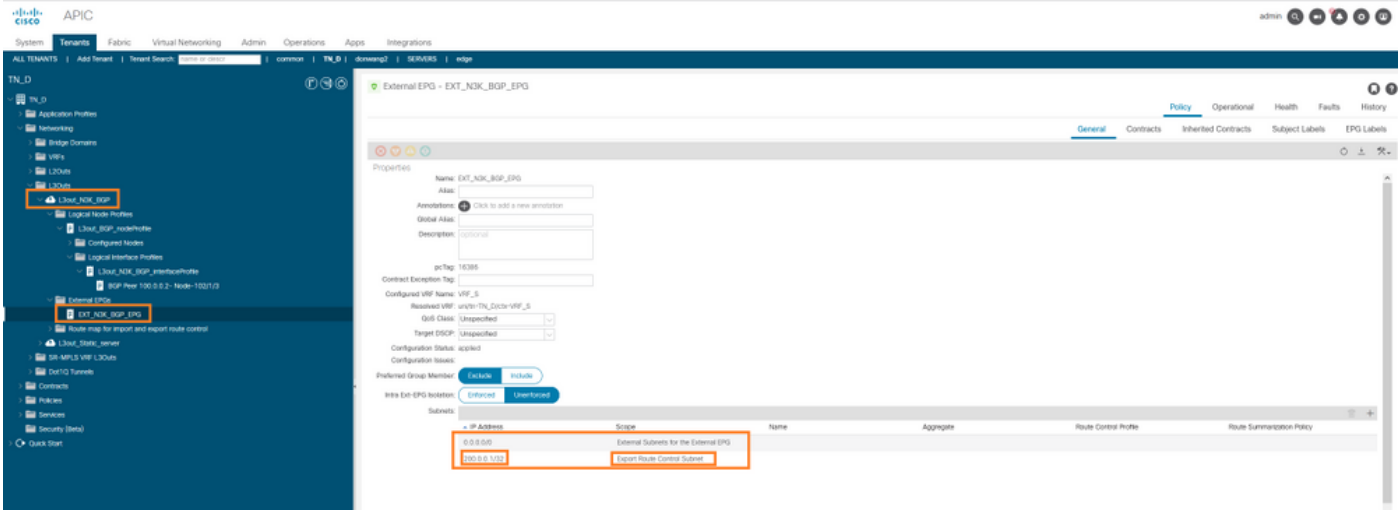

### 전송 L3out의 외부 EPG 내보내기 서브넷

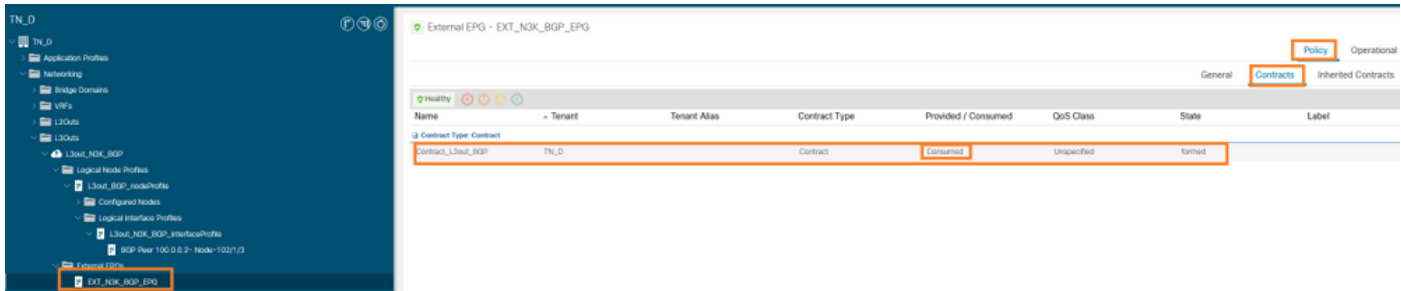

외부 EPG에 계약 추가

6. L3out에서 N3K로 고정 경로를 내보냅니다.

switchname N3K feature bgp feature interface-vlan interface Vlan550 no shutdown vrf member BGP\_L3out ip address 100.0.0.2/30 interface loopback200 vrf member BGP\_L3out ip address 30.30.30.1/32 interface Ethernet1/1 switchport mode trunk router bgp 65536 address-family ipv4 unicast neighbor 100.0.0.1 vrf BGP\_L3out router-id 3.3.3.3 address-family ipv4 unicast network 30.30.30.1/32 neighbor 100.0.0.1 remote-as 65535 update-source Vlan550 address-family ipv4 unicast

# 다음을 확인합니다.

이 섹션을 사용하여 컨피그레이션이 제대로 작동하는지 확인합니다.

#### Nexus3K.

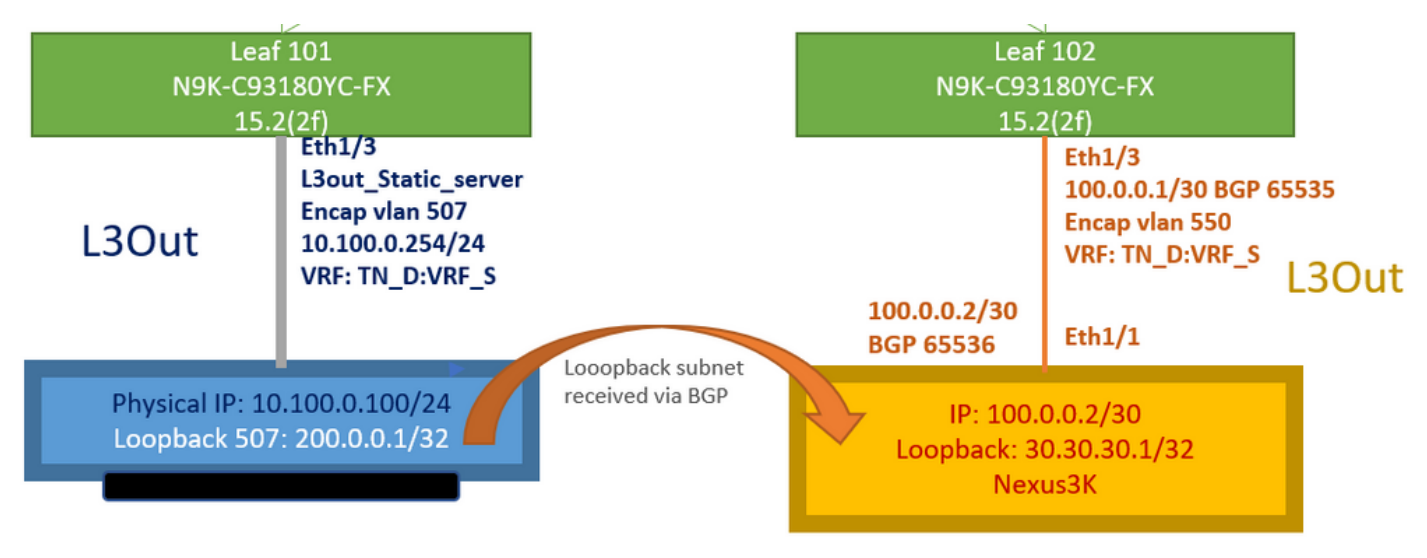

#### 토폴로지에 의해 설명된 통과 경로 광고

#### **N3K# routing vrf BGP\_L3out**

N3K%BGP\_L3out# show ip route IP Route Table for VRF "BGP\_L3out" '\*' denotes best ucast next-hop '\*\*' denotes best mcast next-hop '[x/y]' denotes [preference/metric] '%' in via output denotes VRF 30.30.30.1/32, ubest/mbest: 2/0, attached \*via 30.30.30.1, Lo200, [0/0], 02:35:27, local \*via 30.30.30.1, Lo200, [0/0], 02:35:27, direct 100.0.0.0/30, ubest/mbest: 1/0, attached \*via 100.0.0.2, Vlan550, [0/0], 05:52:18, direct 100.0.0.2/32, ubest/mbest: 1/0, attached \*via 100.0.0.2, Vlan550, [0/0], 05:52:18, local 200.0.0.1/32, ubest/mbest: 1/0 \*via 100.0.0.1, [20/0], 02:32:36, bgp-65536, external, tag 65535

N3K 루프백 주소로 소스를 사용하여 서버 루프백에 연결할 수 있습니다.

#### **N3K**

interface loopback200 vrf member BGP\_L3out ip address 30.30.30.1/32

#### **N3K# ping 200.0.0.1 vrf BGP\_L3out source 30.30.30.1**

PING 200.0.0.1 (200.0.0.1): 56 data bytes 64 bytes from 200.0.0.1: icmp\_seq=0 ttl=252 time=0.94 ms 64 bytes from 200.0.0.1: icmp\_seq=1 ttl=252 time=0.729 ms 64 bytes from 200.0.0.1: icmp\_seq=2 ttl=252 time=0.658 ms 64 bytes from 200.0.0.1: icmp\_seq=3 ttl=252 time=0.706 ms 64 bytes from 200.0.0.1: icmp\_seq=4 ttl=252 time=0.655 ms --- 200.0.0.1 ping statistics --- 5 packets transmitted, 5 packets received, 0.00% packet loss round-trip min/avg/max = 0.655/0.737/0.94 ms

#### ACI Leaf 102 경로 테이블(L3out에서 Nexus 3K로 연결)

#### **Leaf102# show ip route vrf TN\_D:VRF\_S**

IP Route Table for VRF "TN\_D:VRF\_S" '\*' denotes best ucast next-hop '\*\*' denotes best mcast next-hop '[x/y]' denotes [preference/metric] '%' in via output denotes VRF 10.100.0.0/24, ubest/mbest: 1/0 \*via 10.0.96.64%overlay-1, [200/0], 02:56:36, bgp-65535, internal, tag 65535 30.30.30.1/32, ubest/mbest: 1/0 <<address

```
of N3K.
     *via 100.0.0.2%TN_D:VRF_S, [20/0], 02:44:34, bgp-65535, external, tag 65536
100.0.0.0/30, ubest/mbest: 1/0, attached, direct
     *via 100.0.0.1, vlan19, [0/0], 05:09:37, direct
100.0.0.1/32, ubest/mbest: 1/0, attached
     *via 100.0.0.1, vlan19, [0/0], 05:09:37, local, local
101.101.101.101/32, ubest/mbest: 1/0
     *via 10.0.96.64%overlay-1, [1/0], 02:56:36, bgp-65535, internal, tag 65535
102.102.102.102/32, ubest/mbest: 2/0, attached, direct
     *via 102.102.102.102, lo5, [0/0], 16:49:13, local, local
     *via 102.102.102.102, lo5, [0/0], 16:49:13, direct
200.0.0.1/32, ubest/mbest: 1/0
     *via 10.0.96.64%overlay-1, [1/0], 02:42:15, bgp-65535, internal, tag 65535
```
CLI에서 Leaf 101 IP SLA 컨피그레이션 확인

```
Leaf101# show ip sla configuration
IP SLAs Infrastructure Engine-III
Entry number: 2000
Owner: owner-icmp-echo-dme
Tag:
Operation timeout (milliseconds): 900
Type of operation to perform: icmp-echo
Target address/Source address: 10.100.0.100/0.0.0.0
Traffic-Class parameter: 0x0
Type Of Service parameter: 0x0
Request size (ARR data portion): 28
Verify data: No
Vrf Name: TN_D:VRF_S
Schedule:
    Operation frequency (seconds): 5 (not considered if randomly scheduled)
    Next Scheduled Start Time: Start Time already passed
    Group Scheduled : FALSE
    Randomly Scheduled : FALSE
    Life (seconds): Forever
    Entry Ageout (seconds): 3600
    Recurring (Starting Everyday): FALSE
    Status of entry (SNMP RowStatus): Active
Threshold (milliseconds): 900
Distribution Statistics:
    Number of statistic hours kept: 2
    Number of statistic distribution buckets kept: 1
    Statistic distribution interval (milliseconds): 20
History Statistics:
    Number of history Lives kept: 0
    Number of history Buckets kept: 15
    History Filter Type: None
```
#### **Leaf101# show track brief**

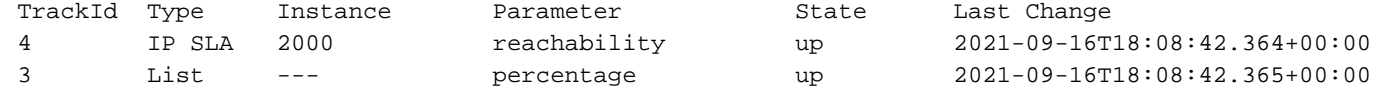

#### **Leaf101# show track**

Track 1 List Threshold percentage Threshold percentage is up 6 changes, last change 2021-09-16T00:01:50.339+00:00 Threshold percentage up 1% down 0% Tracked List Members: Object 2 (100)% up Attached to:

```
 Route prefix 200.0.0.1/32
Track 2
    IP SLA 2000
    reachability is up
    6 changes, last change 2021-09-16T00:01:50.338+00:00
     Tracked by:
         Track List 1
```
Moquery(Managed Object Query) 명령을 사용한 확인:

**apic1# moquery -c fvIPSLAMonitoringPol -f 'fv.IPSLAMonitoringPol.name=="ICMP\_Monitor"'** Total Objects shown: 1

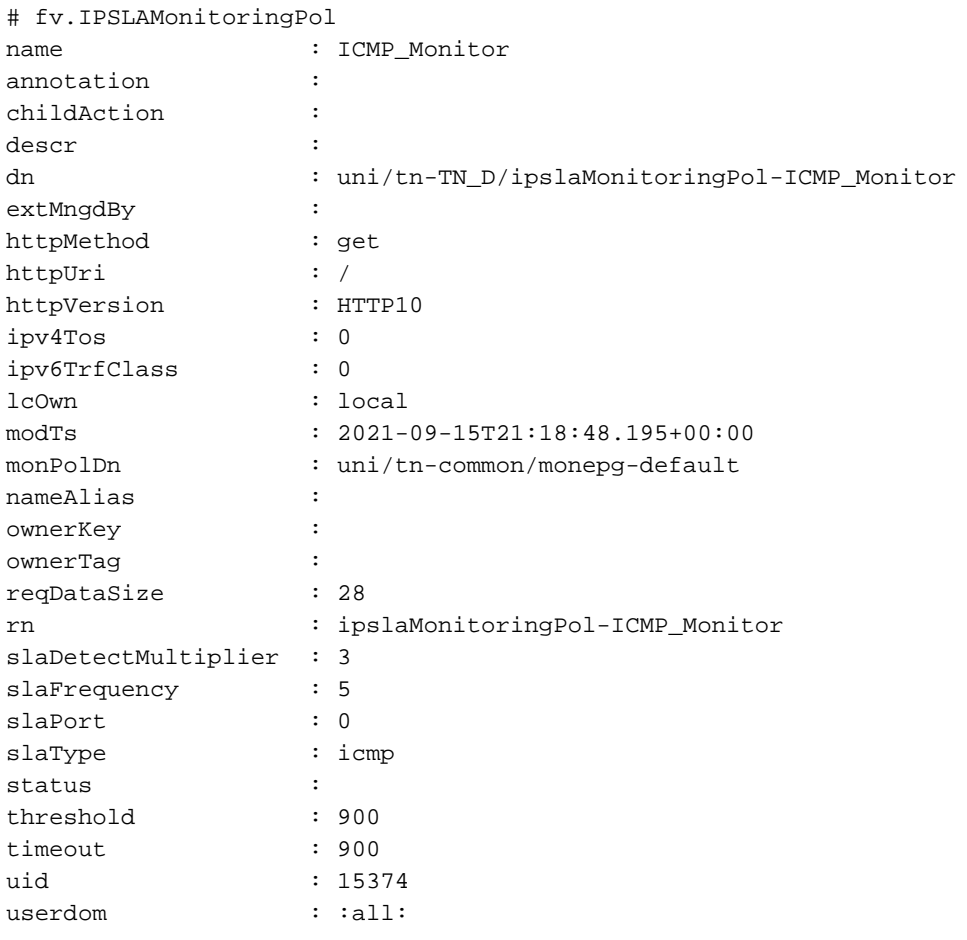

**apic1# moquery -c fvTrackMember -f 'fv.TrackMember.name=="Server\_Physical\_IP"'** Total Objects shown: 1

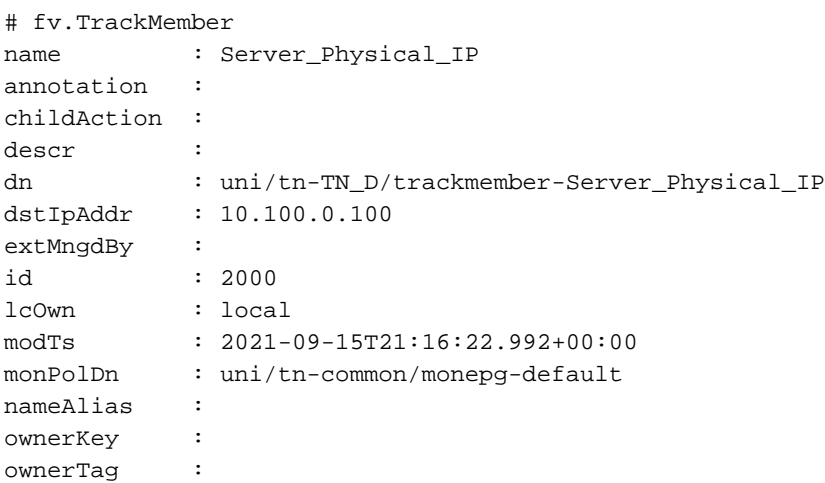

rn : trackmember-Server\_Physical\_IP scopeDn : uni/tn-TN\_D/out-L3out\_Static\_server status : uid : 15374 userdom : : all:

**apic1# moquery -c fvTrackList -f 'fv.TrackList.name=="Tracking\_Server\_Physical\_IP"'** Total Objects shown: 1

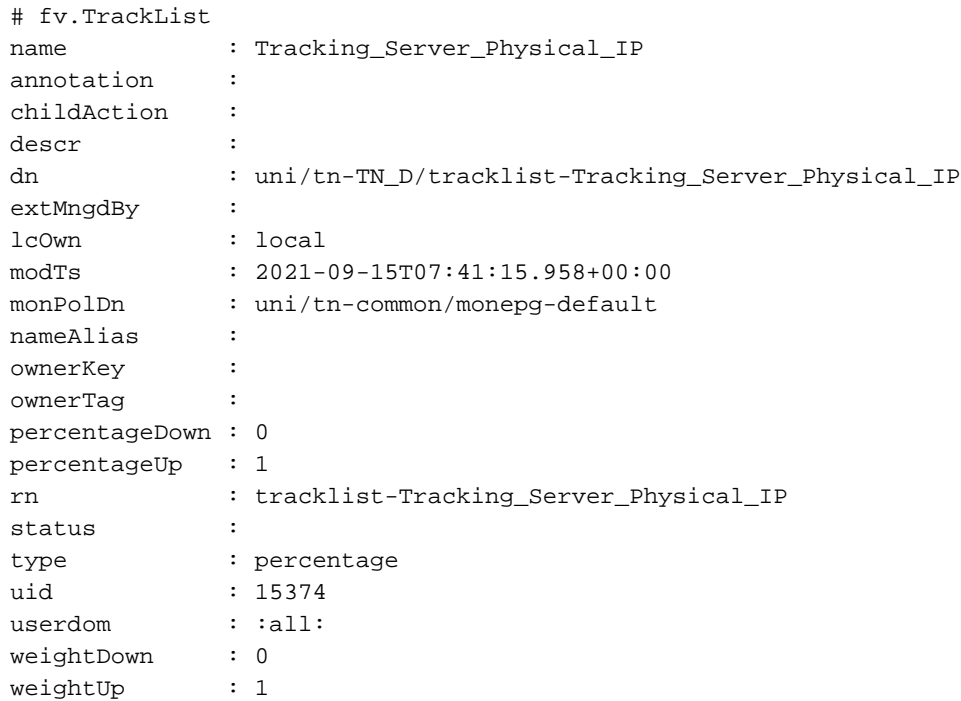

# 문제 해결

현재 이 컨피그레이션에 사용할 수 있는 특정 문제 해결 정보가 없습니다.

링크 연결이 끊기거나 물리적 IP 주소에 연결할 수 없는 경우 ACI IP SLA는 구성된 임계값에 도달 하면 대상 IP를 'timeout'으로 표시합니다.

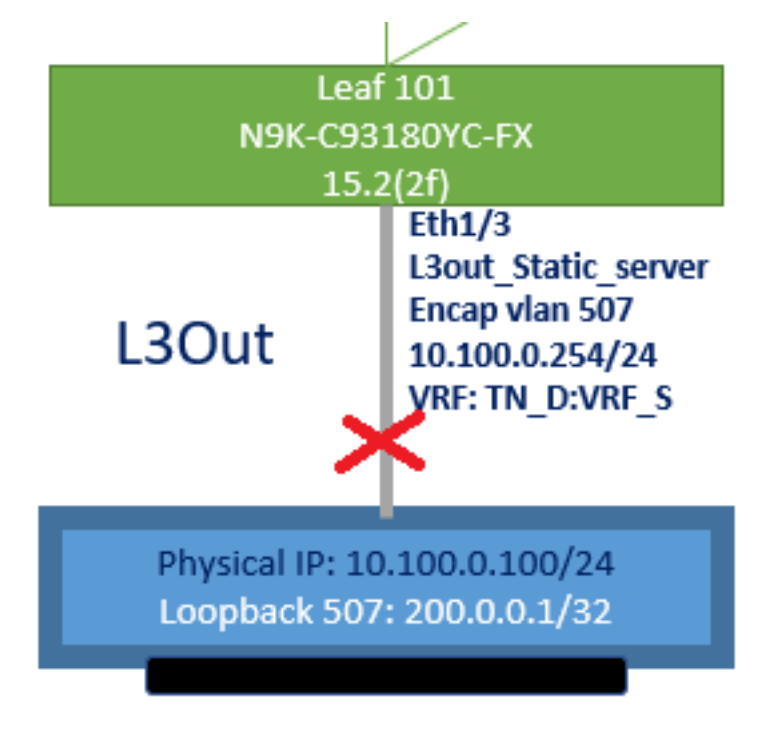

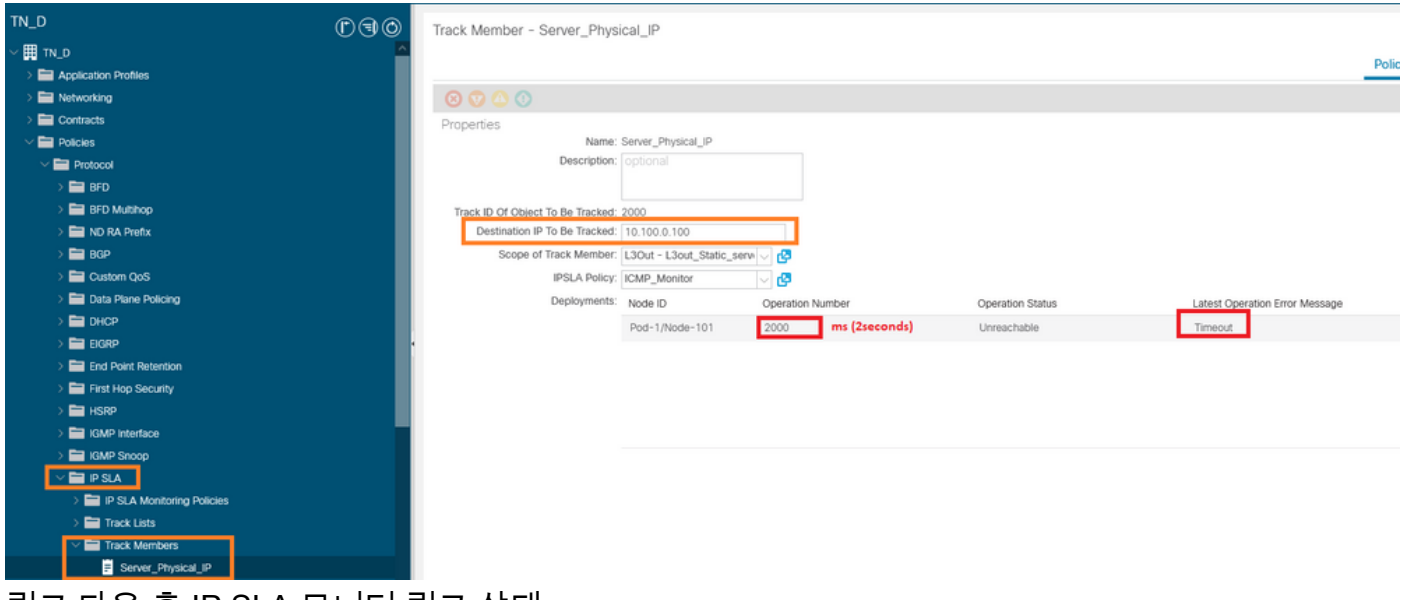

링크 다운 후 IP SLA 모니터 링크 상태

Leaf 101 CLI 확인("마지막 작업 반환 코드"에 대한 시간 제한 표시 가능)

#### **Leaf101# show ip sla statistics**

IPSLAs Latest Operation Statistics IPSLA operation id: 2000 Latest RTT: NoConnection/Busy/Timeout Latest operation start time: 23:54:30 UTC Wed Sep 15 2021 Latest operation return code: Timeout Number of successes: 658 Number of failures: 61 Operation time to live: forever

### 서버에 연결할 수 있으면 상태가 OK로 표시됩니다.

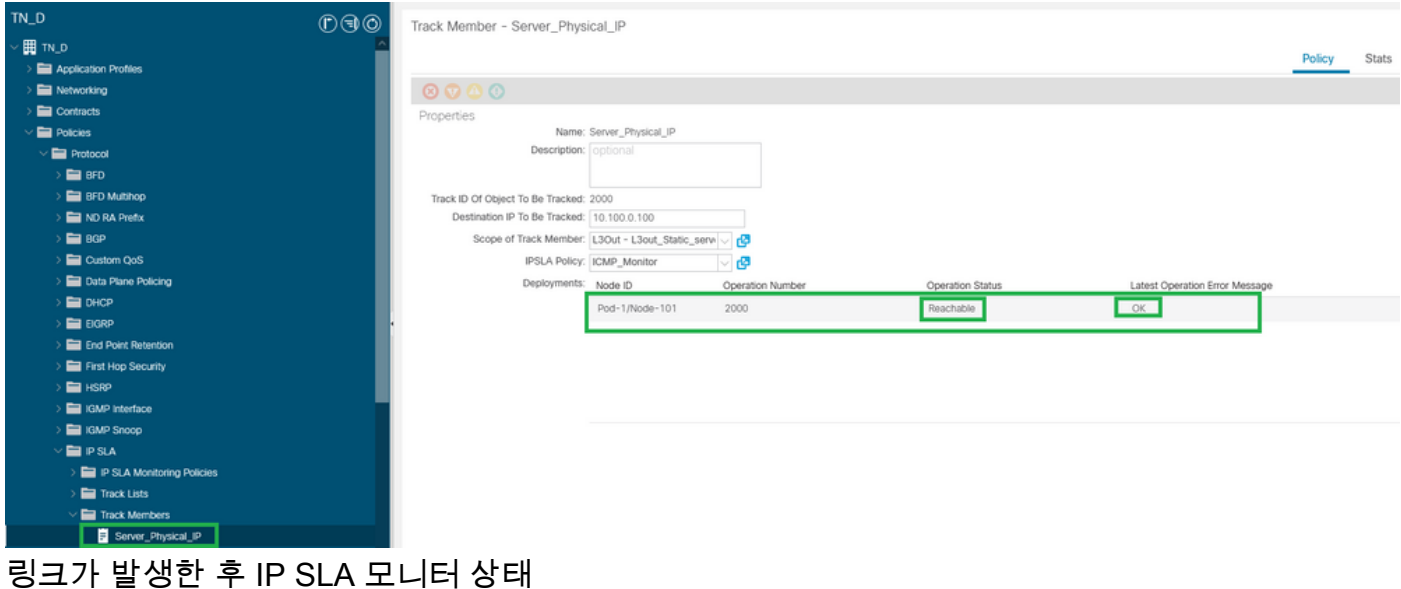

#### **Leaf101# show ip sla statistics** IPSLAs Latest Operation Statistics IPSLA operation id: 2000 Latest RTT: 1 milliseconds Latest operation start time: 00:03:15 UTC Thu Sep 16 2021 Latest operation return code: OK

Number of successes: 18 Number of failures: 86 Operation time to live: forever

# 관련 정보

- [Cisco APIC Layer 3 네트워킹 컨피그레이션 가이드, 릴리스 5.2\(x\)](/content/en/us/td/docs/dcn/aci/apic/5x/l3-configuration/cisco-apic-layer-3-networking-configuration-guide-52x.html)
- [기술 지원 및 문서 − Cisco Systems](https://www.cisco.com/c/ko_kr/support/index.html)